# **SSL/TLS on Symbian**

# **[TracNav](http://svn.ipd.uka.de/trac/javaparty/wiki/TracNav)**

## • **Getting Started**

## ♦ **Preparation**

- ◊ Get the source code
- ◊ Disk Space Requirements
- ◊ Build Preparation

### ♦ **Build for Desktop**

- ◊ Windows
- ◊ Linux
- ◊ MacOS X
- ◊ Python

### ♦ **Build for Mobile**

- ◊ iOS: Apple iPhone, iPad, and iPod Touch
- ◊ Android
- ◊ BlackBerry 10 (BB10)
- ◊ Windows Mobile
- ◊ Windows Phone 8.x and UWP
- ◊ **Symbian**
	- ⋅ Using Audio Proxy Server (APS)
	- ⋅ Using VoIP Audio Services (VAS)
	- ⋅ Using Transport Layer Security (TLS)
- ♦ Build for Other
- ♦ **Next: Using the libraries**
	- ◊ Running pjsip Applications
	- ◊ Building Application using PJSIP with GNU Tools
	- ◊ Video User's Guide (2.0 onwards)

#### • **See Also**

- ♦ Installing OpenSSL on Windows
- ♦ Using Subversion
- ♦ Visual Studio Build Configurations
- ♦ Using Eclipse with PJSIP
- ♦ S60 3rd Edition devices

#### **Table of Contents**

PJSIP provides secure communications via secure socket abstraction,  $p_1$  ssl\_sock  $*$ , which can be used by the higher level applications, such as SSL/TLS SIP transport to perform secure SIP signaling. On Symbian platforms, the secure socket implementation is done natively using CSecureSocket class. This feature is available from version 1.5 onwards.

# **Scope**

Secure socket implementation on Symbian provides:

- 1. Transparent SSL/TLS operations, application uses the secure socket basically the same way as using normal socket, e.g: when connection completion status is reported (via callback) as successful, it means that both the underlying socket connection and the SSL/TLS handshake are successful.
- 2. Active socket operations as provided by [?http://www.pjsip.org/pjlib/docs/html/group\\_\\_PJ\\_\\_ACTIVESOCK.htm Active Socket I/O](http://www.pjsip.org/pjlib/docs/html/group__PJ__ACTIVESOCK.htm Active Socket I/O).
- 3. List of trusted Certificate Authorities (CA) is based on Symbian Certificate Management, e.g: in E65, Main Menu > Tools > Settings > Security > Certificates Management.
- 4. Support for SSL 3.0 and TLS 1.0.

# **Limitations**

- 1. Only support for client mode (CSecureSocket limitation).
- 2. Specifying client credential (e.g: certificate and the corresponding private key) is not supported (CSecureSocket limitation), so secure socket may not be able to connect to server that requires client certificate.
- 3. Currently, server certificate verification is only done internally by CSecureSocket, further verification mechanism by application (e.g: via callback) is not supported. **Note** that untrusted server certificates result in a user dialog.
- 4. Managing (adding/editing/deleting) entry of trusted CA list should be handled by application.

# **Enable SIP transport SSL/TLS on symbian\_ua sample application**

- 1. Enable TLS as described here.
- 2. Modify transport setting in ua. cpp:

#define ENABLE\_SIP\_TLS 1 // default is 0

3. You have to set the SSL/TLS server name field accordingly, otherwise the connection will either fail with !KErrAbort/Interrupted or a warning dialog about different server name will be displayed:

#define TLS\_SRV\_NAME "pjsip.org"

4. Update other related configurations ua. cpp such as SIP account, e.g:

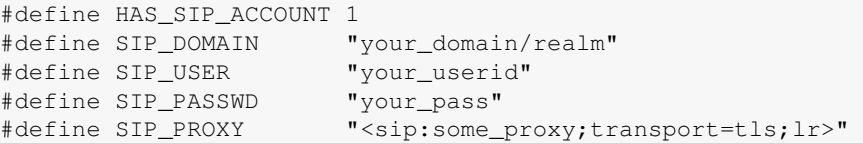

**Note** that without registering an account into a registrar, symbian\_ua will not be able to be contacted (e.g: receive calls), as the secure socket backend (CSecureSocket) can only work as client.

1. If you don't use SIP account (for example for quick testing only), don't forget to add ";transport=tls" parameter to your destination URI, e.g.:

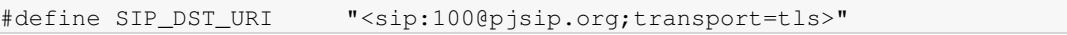

# **Building your own application using SSL/TLS on Symbian**

- 1. Enable TLS as described here.
- 2. If the **low level** secure socket is needed, include ssl\_sock.h:

#include<pj/ssl\_sock.h>

3. When using PJSUA-LIB, SIP transport TLS can be enabled by instantiating SIP transport type PJSIP\_TRANSPORT\_TLS, e.g (captured from symbian\_ua ua.cpp):

```
pjsua_transport_config tcfg;
pjsua_transport_id tid;
pjsua_transport_config_default(&tcfg);
tcfq.port = SIP PORT;tcfg.tls_setting.server_name = pj_str(TLS_SRV_NAME);
status = pjsua_transport_create(PJSIP_TRANSPORT_TLS, &tcfg, &tid);
// then, specify "transport=tls" URI param in the proxy/registrar URI,
// e.g: "<sip:some_proxy;transport=tls>"
```
4. Link the application to securesocket. lib, by specifying the library in the application MMP:

LIBRARY securesocket.lib

## **Troubleshooting**

### **Error -7547**

```
0.853 pjsua_acc.c Registration sent
 08:10:32.279 tlsc0x2432b71c TLS connect() error: Symbian native error -7547 [code=127547]
..294 tsx0x243184b8 Failed to send Request msg REGISTER/cseq=38313 (tdta0x24328cf0)! err=127547 (Symbian nati
0.304 pjsua_acc.c SIP registration failed, status=503 (Symbian native error -7547)
..314 symbian_ua.cpp Registration failed!
..431 tlsc0x2432b71c TLS transport destroyed with reason 127547: Symbian native error -7547
```
Symbian error -7547 is about set setOpt. Check the source code, you have to define servername.

### **Error KErrAborted / Interrupted**

You need to set the servername field.